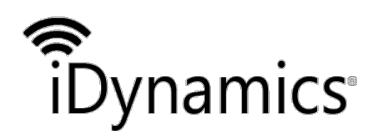

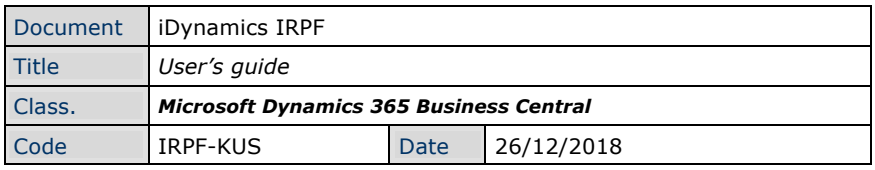

# *IDYNAMICS IRPF*

## *USER'S GUIDE*

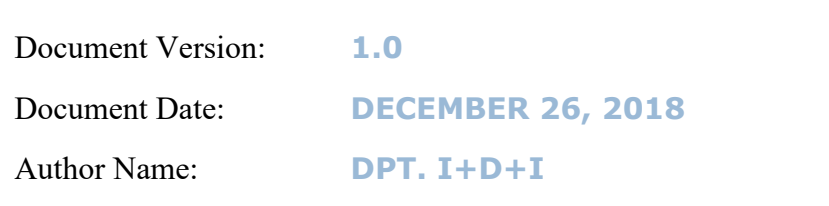

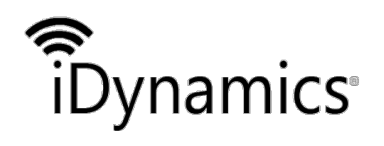

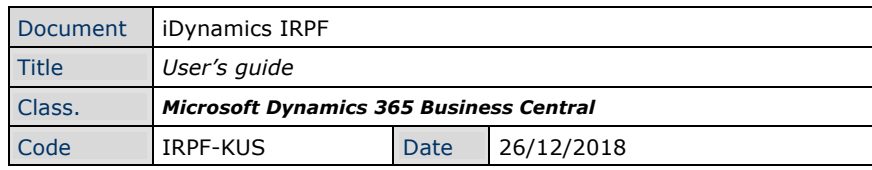

#### **INDEX**

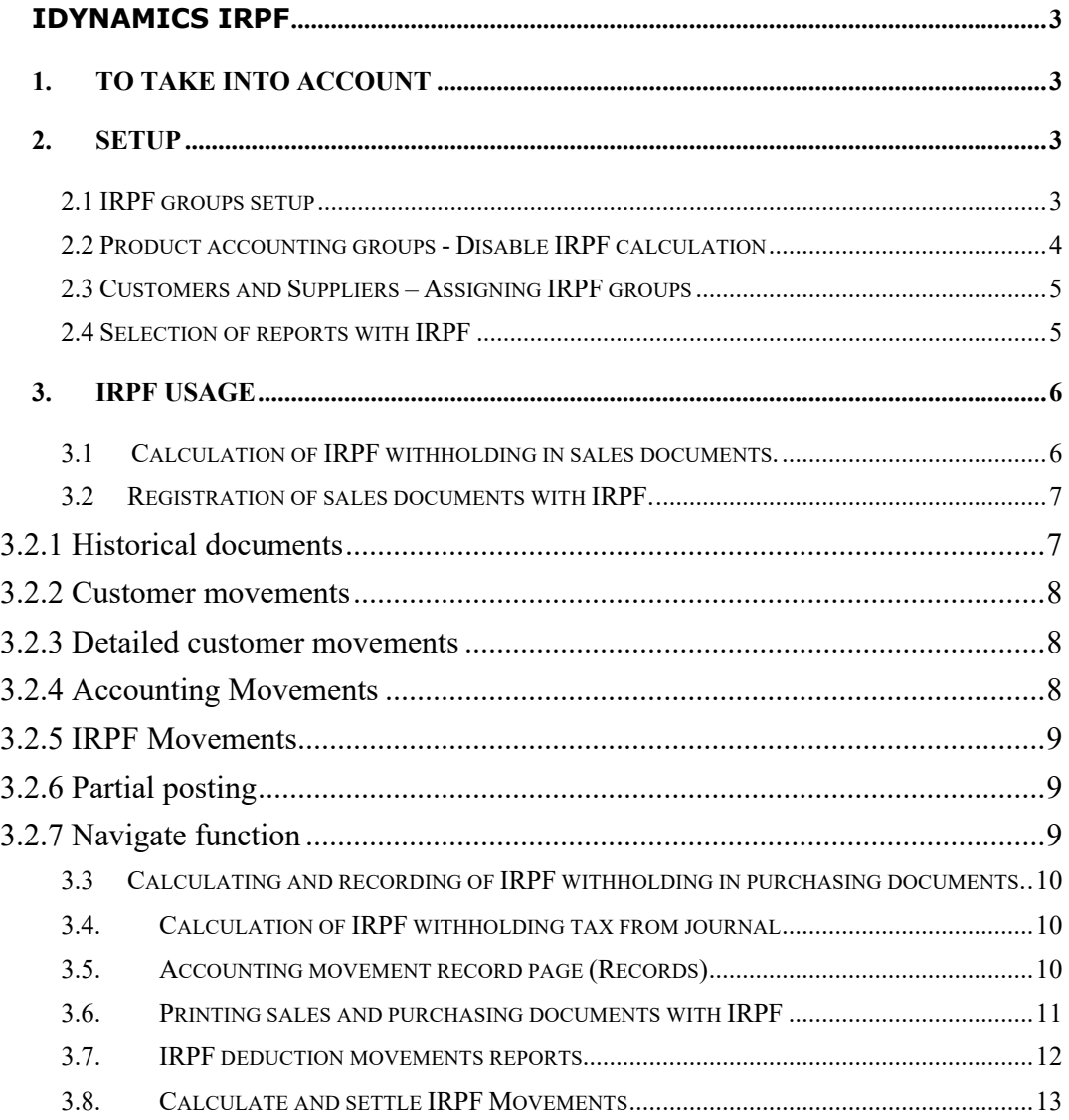

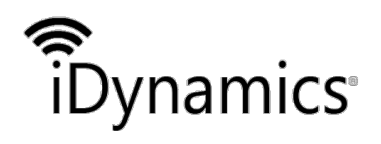

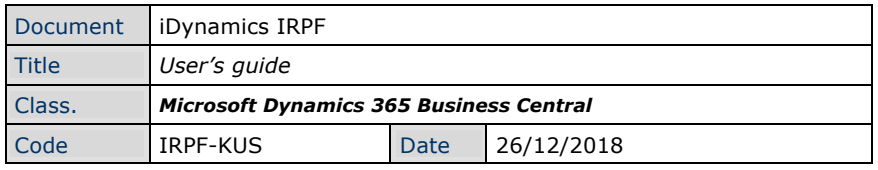

# **iDynamics IRPF**

Allows the calculation, the assignment and settlement of the IRPF witholdings tax in purchase and sale transactions.

# **1.To take into account**

- The IRPF calculation can be carried out through the purchase and sale documents.
- The IRPF calculation is applied to any type of line of the purchase and sale documents.
- The IRPF module allows you to apply multiple IRPF percentages in the same document
- The IRPF module supports multi-currency, saving the information both in local currency and in the currency of the purchase and sale document.
- Since Microsoft Dynamics 365 Business Central does not manage the payroll information, this module does not generate the model 190, because it is not possible to generate it with all the information that it requires. However, the report of movements of IRPF, can be of help to generation of this model.
- If it is installed next to the iDynamics Printing Documents extension, you must keep in mind that the printing reports included in the iDyanmics IRPF follow the design of the standard reports of Dynamics 365 Business Central and therefore do not include the inherent functionality of iDynamics Printing Documents.
- IRPF movements are not included in there registration preview.

# **2. Setup**

## 2.1 IRPF groups setup

Once the extension is installed, the first step will be to navigate to the manual configuration section (within setup and extensions) to configure the module. There will be where filtering by iDynamics IRPF will appear the option from which we will configure the different groups of IRPF.

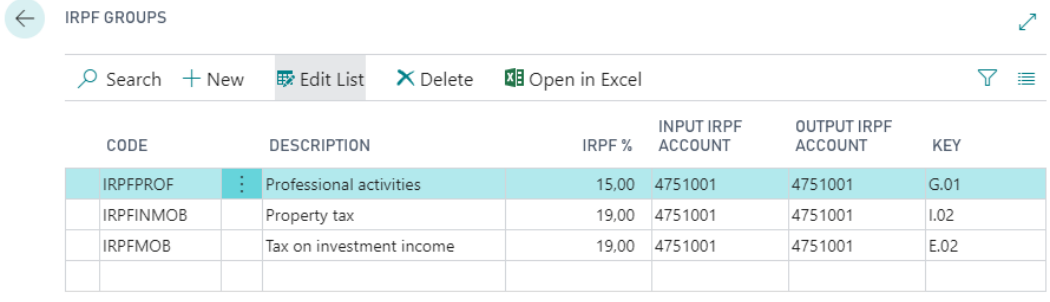

- The Code field supports up to 20 characters.
- The Description field supports up to 50 characters.
- The %IRPF field will contain the percentage of retention applied.

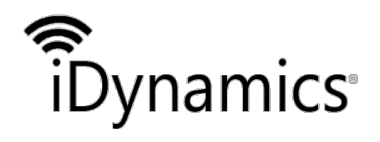

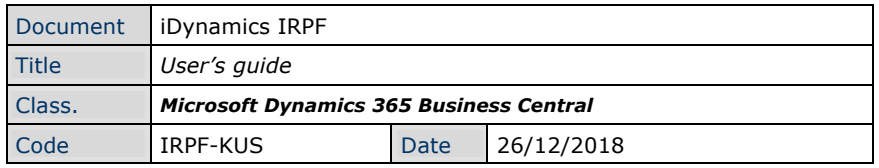

- The IRPF Supported Account contains the accounting account assigned to the IRPF Group for the invoices/credit memos of purchase. The assigned account must not have the fields referring to VAT and Accounting Groups configured in the "Register" drop-down card of the Account card.
- The IRPF Reported Account field contains the accounting account assigned to the IRPF Group for sales invoices/credit memos. The assigned account must not have the fields referring to VAT and Accounting Groups configured in the "Register" drop-down card to the Account card.

Note:

Important: The account configured in the IRPF groups, for the withholding supported and charged, must not have any field of the Registration section informed.

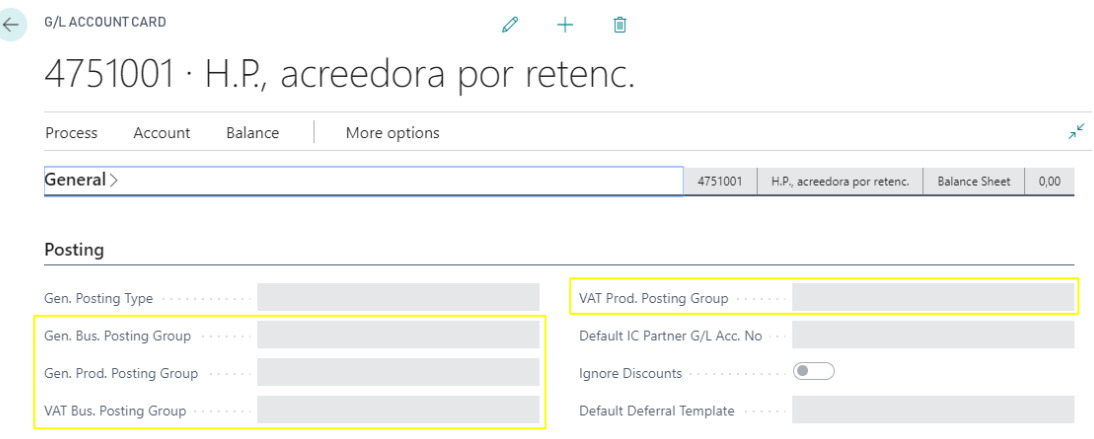

### 2.2 Product accounting groups - Disable IRPF calculation

In the customer and supplier files for which we want to calculate the retention, it is necessary to select the IRPF group.

 $\leftarrow$ 

**General Product Posting Groups** 

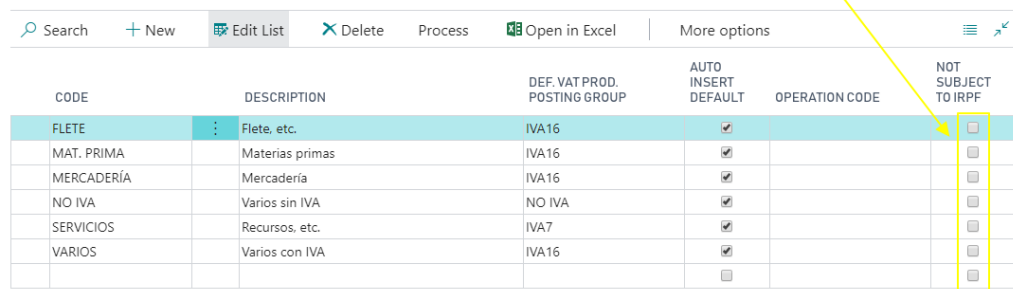

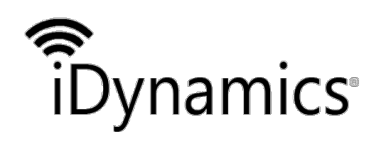

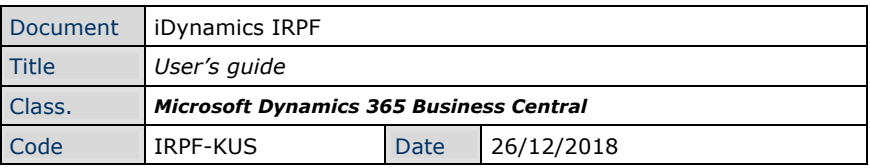

### 2.3 Customers and Suppliers – Assigning IRPF groups

In the customer and supplier files for which we want to calculate the retention, it is necessary to select the IRPF group.

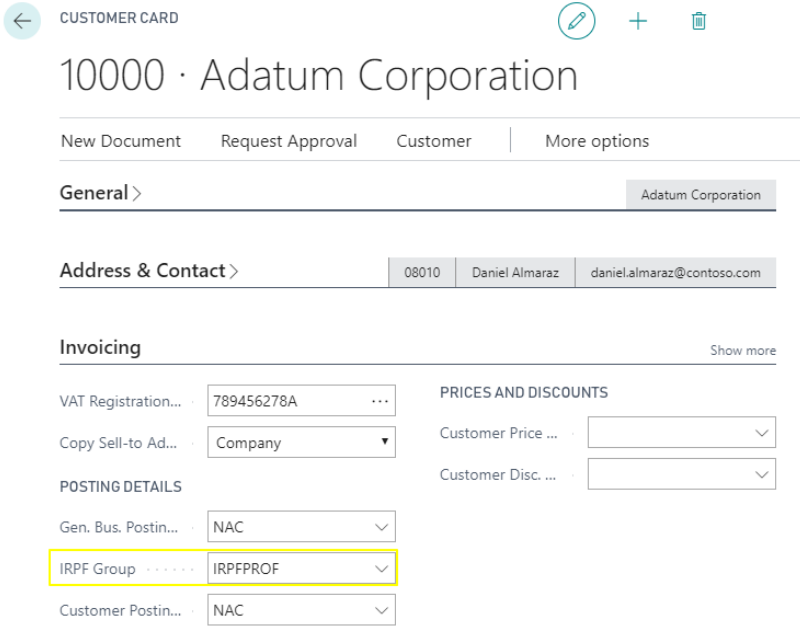

### 2.4 Selection of reports with IRPF

In the following Dynamics 365 reports, IRPF information has been incorporated. In order to use them it is necessary to select them in the corresponding report selection.

- Sales Invoice IRPF (7142013)
- Sales subscription IRPF (7142014)
- Purhase order IRPF (7142015)

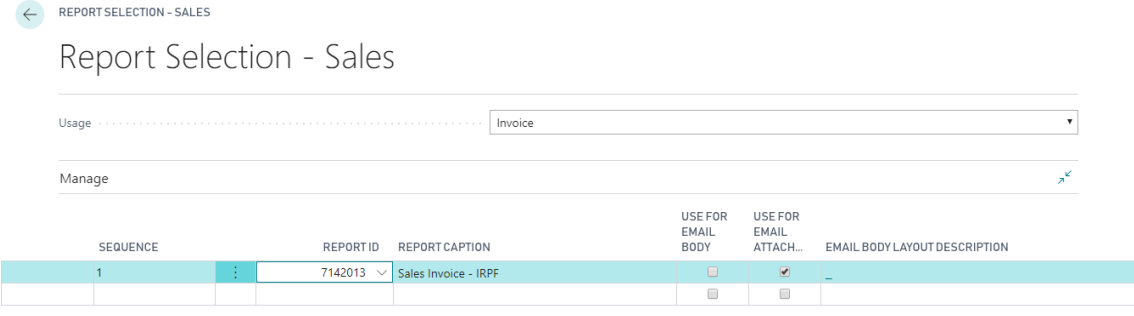

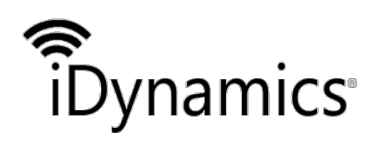

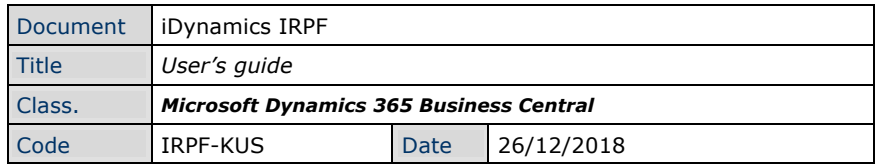

# **3.IRPF usage**

Once we have carried out the setup of the module, we will be able to carry out the purchase and sales subject to IRPF withholding and its settlement.

### 3.1 Calculation of IRPF withholding in sales documents.

In sales documents (Quotation, Contract, Purchase Order, Invoice, Returns, Credit Memo), if we select a customer that has an IRPF group assigned to it, this IRPF group, like the rest of the customer data, is transferred to the sales document header. The IRPF group field, unlike other customer data, is not editable and is displayed in the Invoice Detials section.

When adding rows to the sales document (product and account), by default they are marked with the IRPF check, except for those products that belong to an accounting group that are not subject to IRPF. This mark is editable and determines whether or not to apply withholding tax to the line when you register the document.

Note:

To be able to activate IRPF in a document row, the customer must have an IRPF group assigned to him in his customer tab.

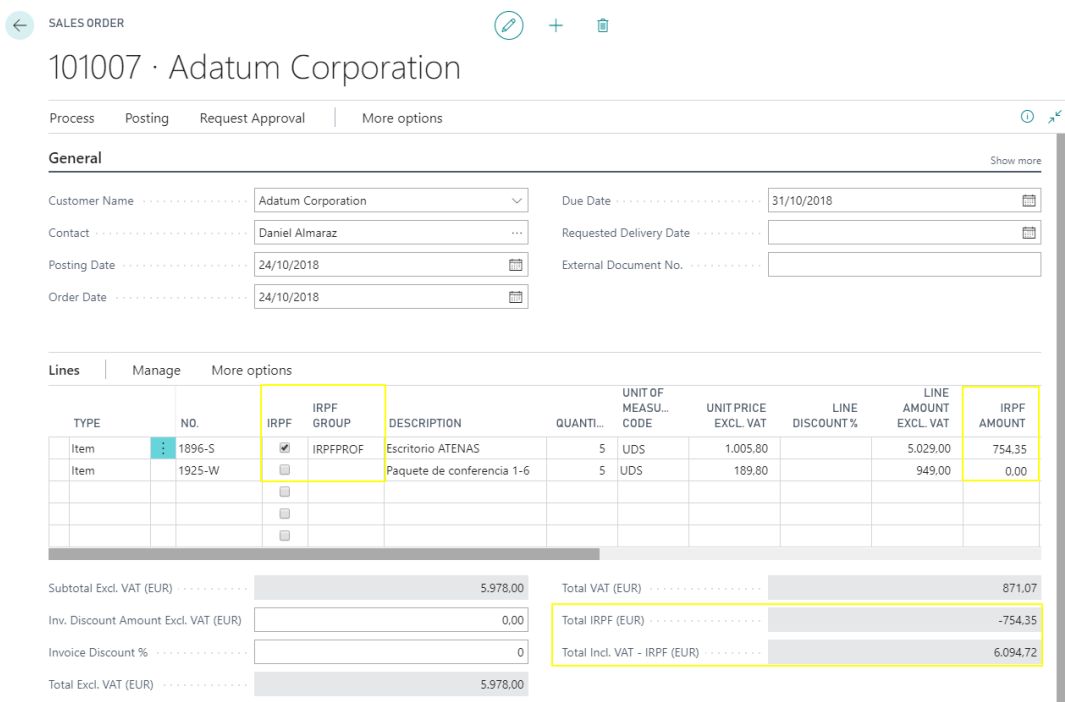

The sales document lines contain additional IRPF information, which are hidden by default and can be displayed by customizing the page: Groups IRPF and Import IRPF.

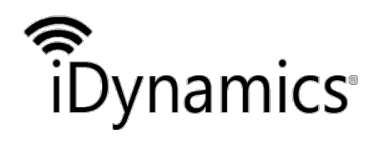

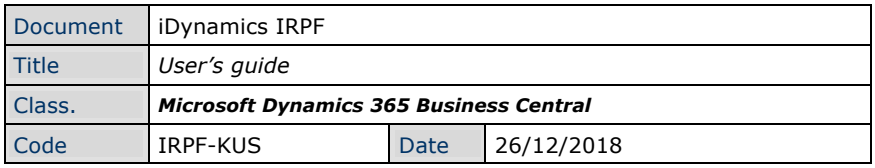

- The IRPF Group is, by default, the same as the header (that of the sales customer); however it can be modified, allowing to have different IRPF percentages in the same document.
- The IRPF Amount is updated automatically when you modify any fields that affects the amount of the line (Quantity, price, discount, etc.). This field cannot be edited.

In the totals section of the sales document, a field has been added and shows the total IRPF amount, which corresponds to the sum of the IRPF amounts of all the rows of the document and the Total VAT Included field, the total IRPF amount has been subtracted.

In the same way, IRPF information has been included in the statistics of the sales documents.

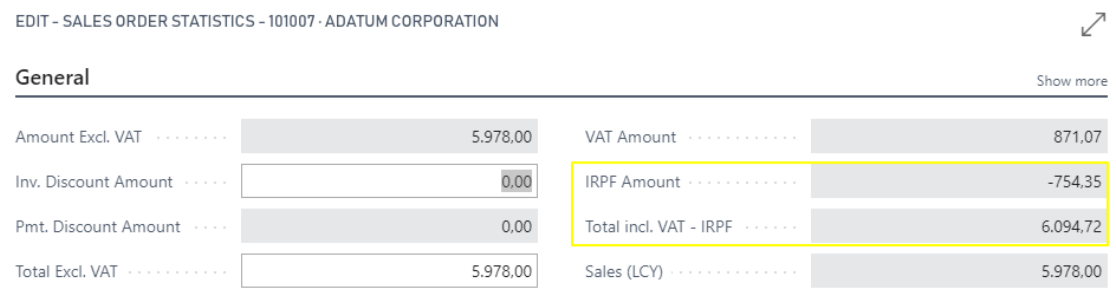

### 3.2 Registration of sales documents with IRPF.

When posting a sales document, in addition to the actions that are executed in a standard way by Dynamics 365, this module adds the following information:

Note:

The example images that are shown below correspond to a sales invoice with a form of payment that does not generate effects it self-liquidate and with a single percentage of IRPF.

#### 3.2.1 Historical documents

In the recorded invoice and in the recorded credit memo, the following information is added: The lines of the registered sales document incorporate the *IRPF Group* and the *IRPF Amount*. The *IRPF Amount*, by default is hidden and can be shown customizing the page.

In the totals section of the posted sales document, a field has been added that shows the total amount of the IRPF, which corresponds to the sum of the personal income tax amounts of all the lines of the document. To the Total VAT Included field, the total amount of IRPF has been subtracted.

In the same way, IRPF information has been included in the statistics of the registered sales documents.

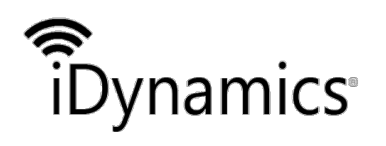

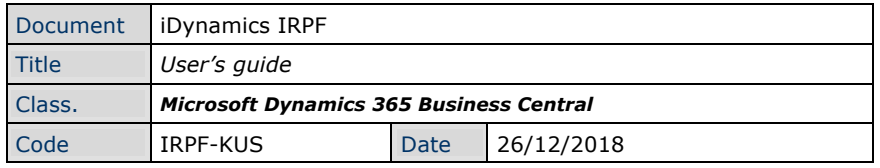

#### 3.2.2 Customer movements

A movement is generated with the total IRPF amount that settles against the standard customer flow that contains the invoice amount, reducing the outstanding amount.

### **Customer Ledger Entries**

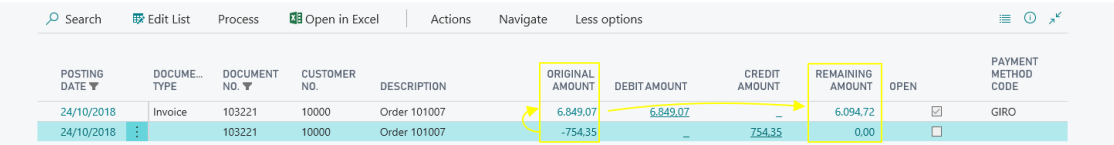

#### 3.2.3 Detailed customer movements

Three detailed customer flows are generated corresponding to the generated IRPF customer flow, which settles to the customer flow of the invoice.

 $\leftarrow$ 

#### Detailed Customer Ledger Entries

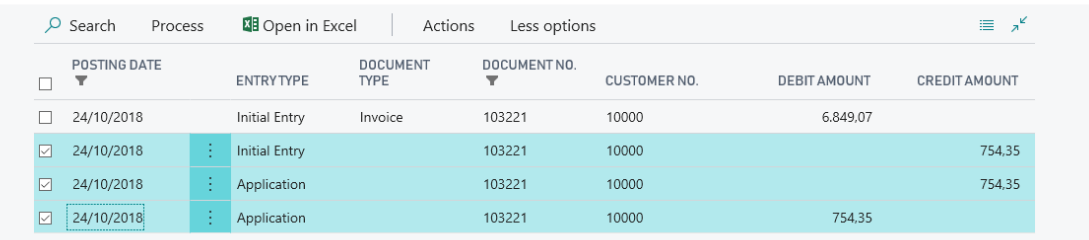

#### 3.2.4 Accounting Movements

They are added:

- A transaction for each different IRPF group (even if they have the same accounting account configured) to the debit of the accounting account configured in the corresponding IRPF group, for the total amount of the group's deduction.
- A transaction to the credit of the customer's accounting account, for the total amount of the deduction.

Note:

This corresponds to an invoice. In a credit memo, the debit and credit would be exchanged.

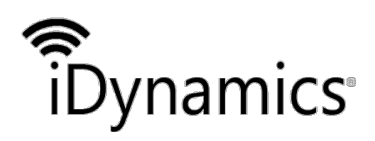

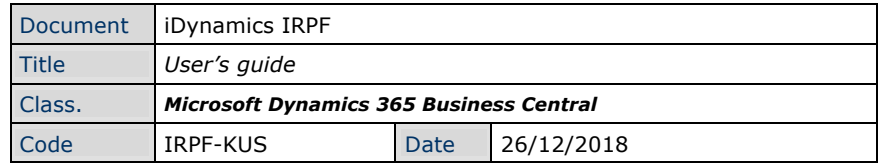

 $\leftarrow$  7050011 SERVICIOS NACIONALES

4300001 Clientes nacionales

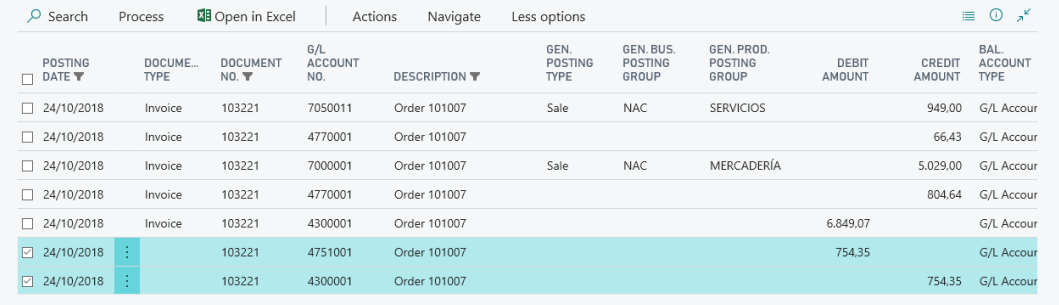

3.2.5 IRPF Movements

A single IRPF movement is generated with the total amount of the deduction for each different group of IRPF that the document has (although the % was the same). The sign of the IRPF amount is positive in the case of invoice and negative in the case of credit memo.

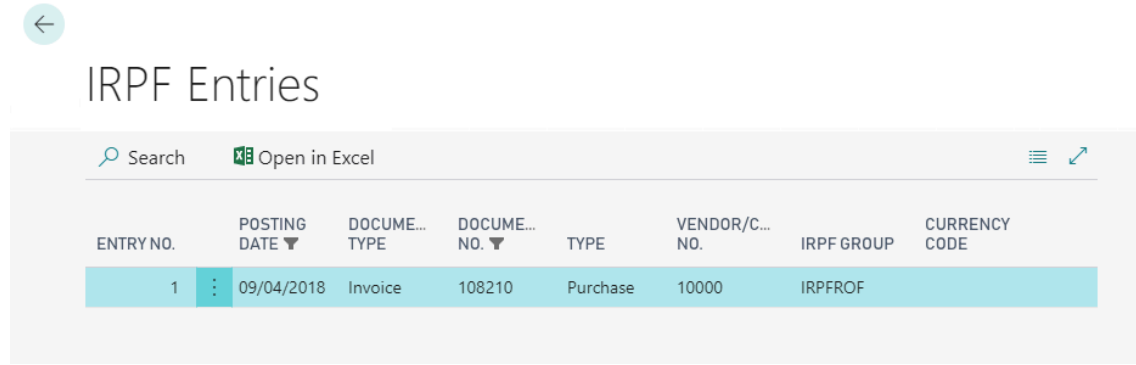

Note:

The generated movement by Dynamics 365 when posting a sales document can vary according to the form of payment (effects, auto-settlement). The movements generated by the IRPF module are the sale regardless of the form of payment.

#### 3.2.6 Partial posting

This module contemplates the possibility of partial registrations. That is to say, all the indicated IRPF information is adjusted proportionally to the registered amount.

#### 3.2.7 Navigate function

To the standard function Navigate from recorded invoice and credit memo documents, the link to the related IRPF movements has been added.

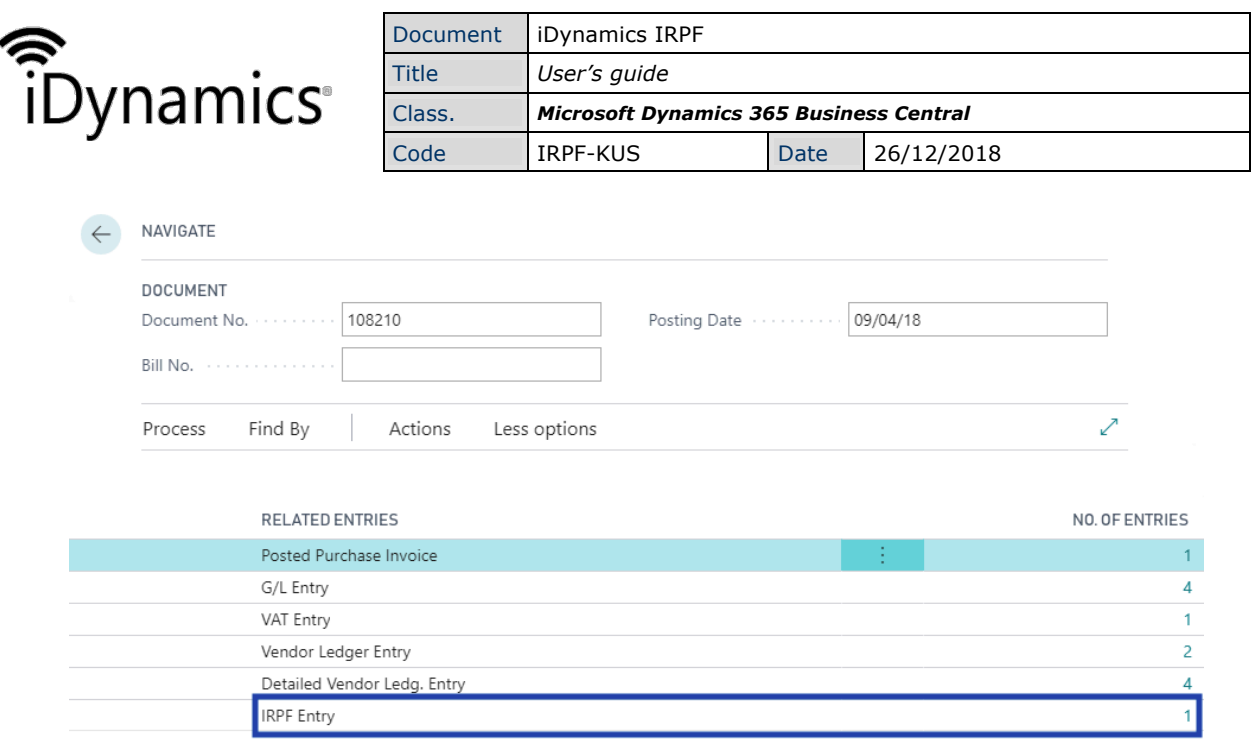

### 3.3 Calculating and recording of IRPF withholding in purchasing documents.

For purchasing documents (Offer, Open Order, Purchase Order, Invoice, Returns, Credit Memo), the operation is the same as that of the sales documents (Invensting the signs of the IRPF amount as well as what goes to the debit and when there is in the accounting movements).

### 3.4. Calculation of IRPF withholding tax from journal

Currently the IRPF withholding tax calculation is not supported from journal.

### 3.5. Accounting movement record page (Records)

The "Mov. IRPF" action has been incorporated to display the registered from the "Mov. IRPF" table generated in the transaction.

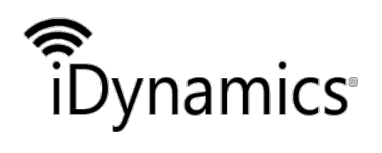

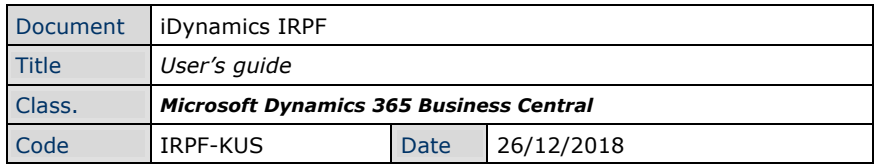

Registers

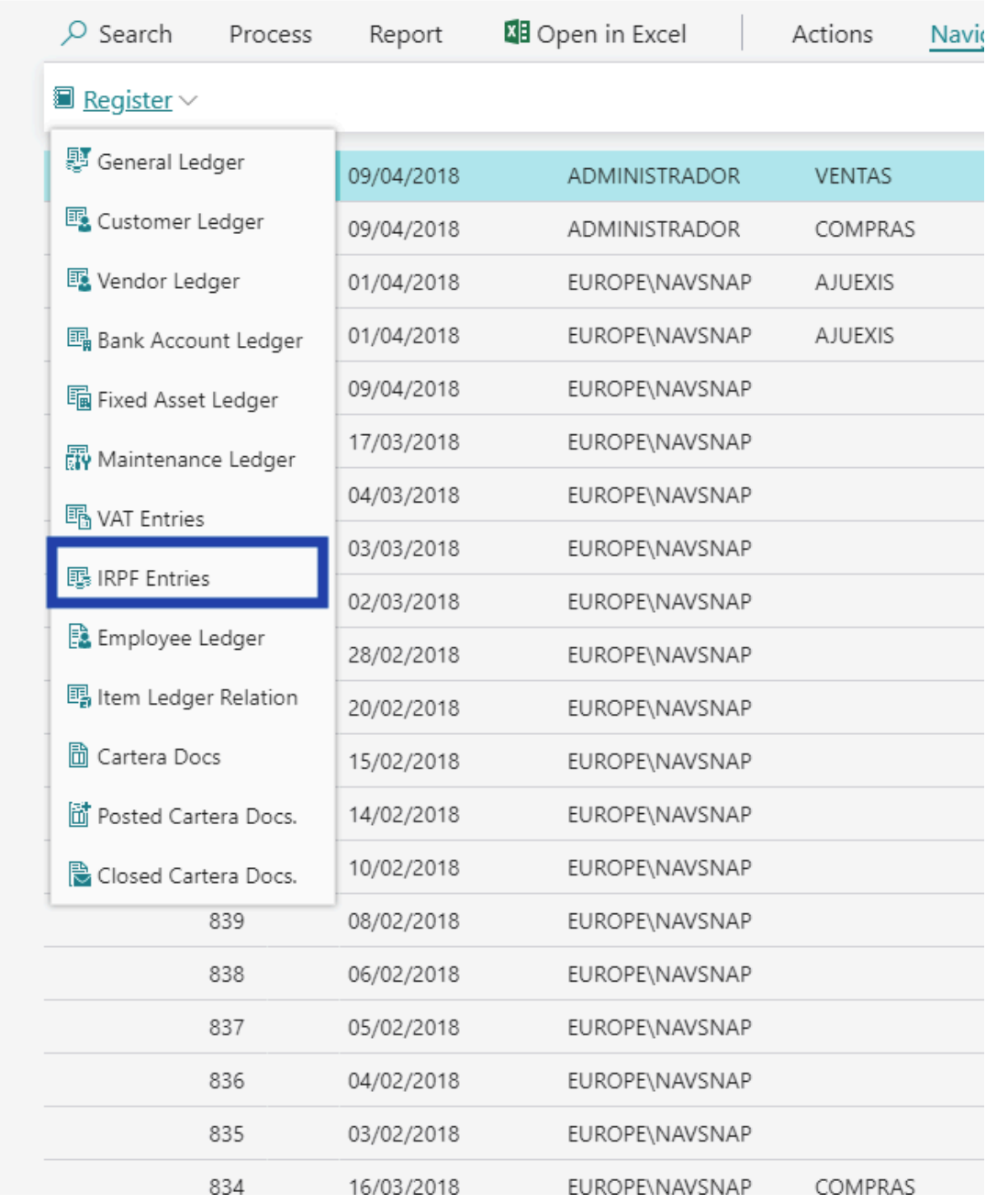

## 3.6. Printing sales and purchasing documents with IRPF

To display the IRPF information in the purchasing and sales documents, it is necessary to select the appropriate reports, as it is indicated in the configuration section of this manual.

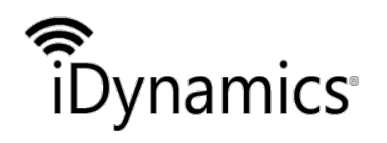

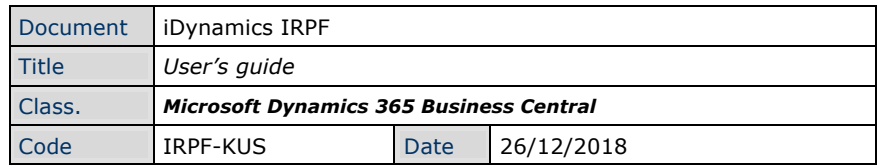

In all reports, IRPF information is added to the totals:

- IRPF Base: It will only be shown if it is different from the VAT base (e.g. taht IRPF is not applied to all the lines).
- Total IRPF amount of the document, indicating the percentage only in the case that the document has only one IRPF group.

We show an example of a sales invoice:

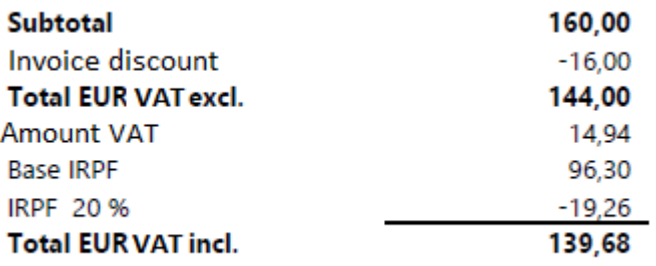

### 3.7. IRPF deduction movements reports

The IRPF deduction transactions report allows us to select a range of IRPF movements according to the date of registration of them. Additionally, we will be able to filter by each of the fields of the Mov. IRPF table.

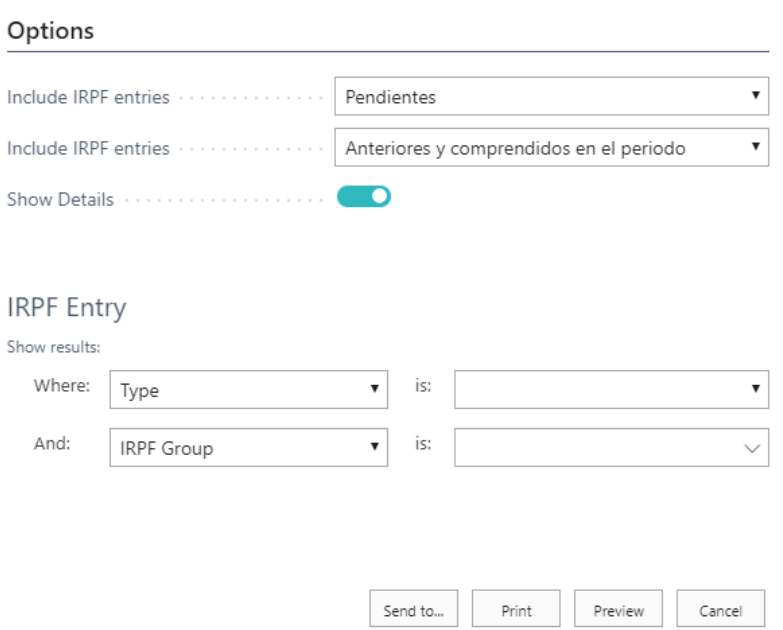

We may choose between two reporting options, summary or detailed.

#### **DETAILED**

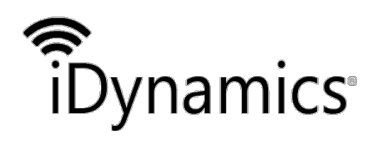

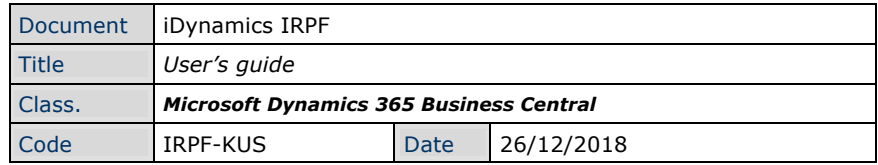

Pág. 1<br>AITANA/RICARDO.REIG<br>7. abril 2017

Informe movimientos IRPF

Filtro: Fecha Registro: "..31/12/19, Pendiente: SI

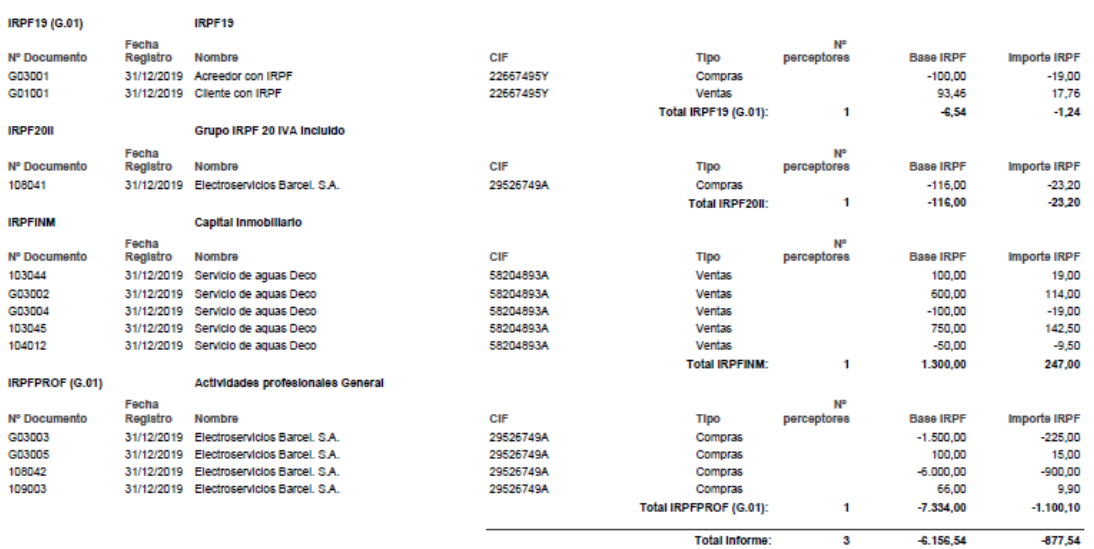

#### **SUMMARISED**

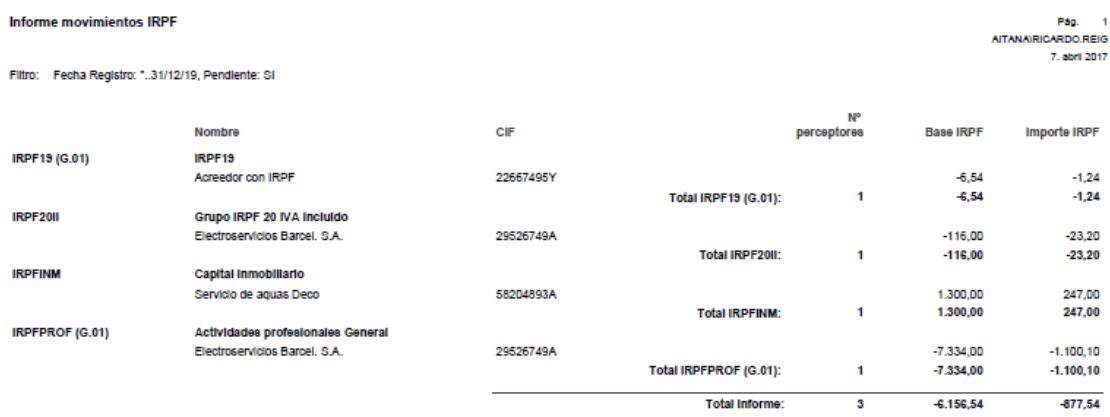

3.8. Calculate and settle IRPF Movements

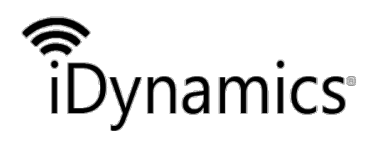

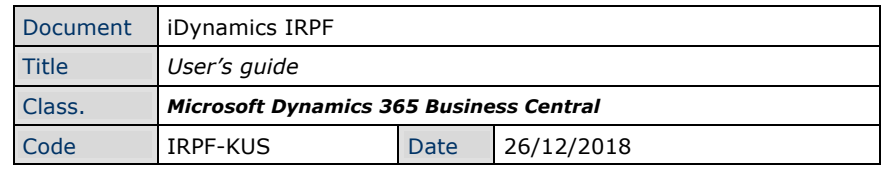

#### Options

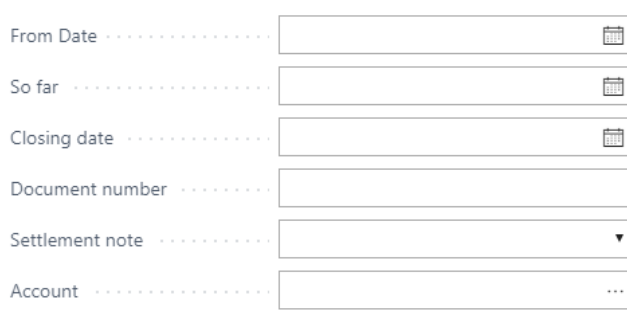

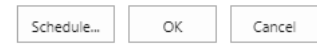

The IRPF movements pending to be settled will be processed and will be mark as settled (field Pending=False)

A liquidation note will be generated, either against an Accounting Account, or against the Bank.

If the liquidation note is against the Bank, it will generate, in addition, a Bank movement, for the amount of the settlement.